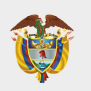

**MINISTERIO DE EDUCACIÓN NACIONAL** 

### **Convocatoria de Créditos Educativos** 2023-2 (Posgrado país Medicina)

## **PASO A PASO PARA SOLICITUD DE CRÉDITO ICETEX**

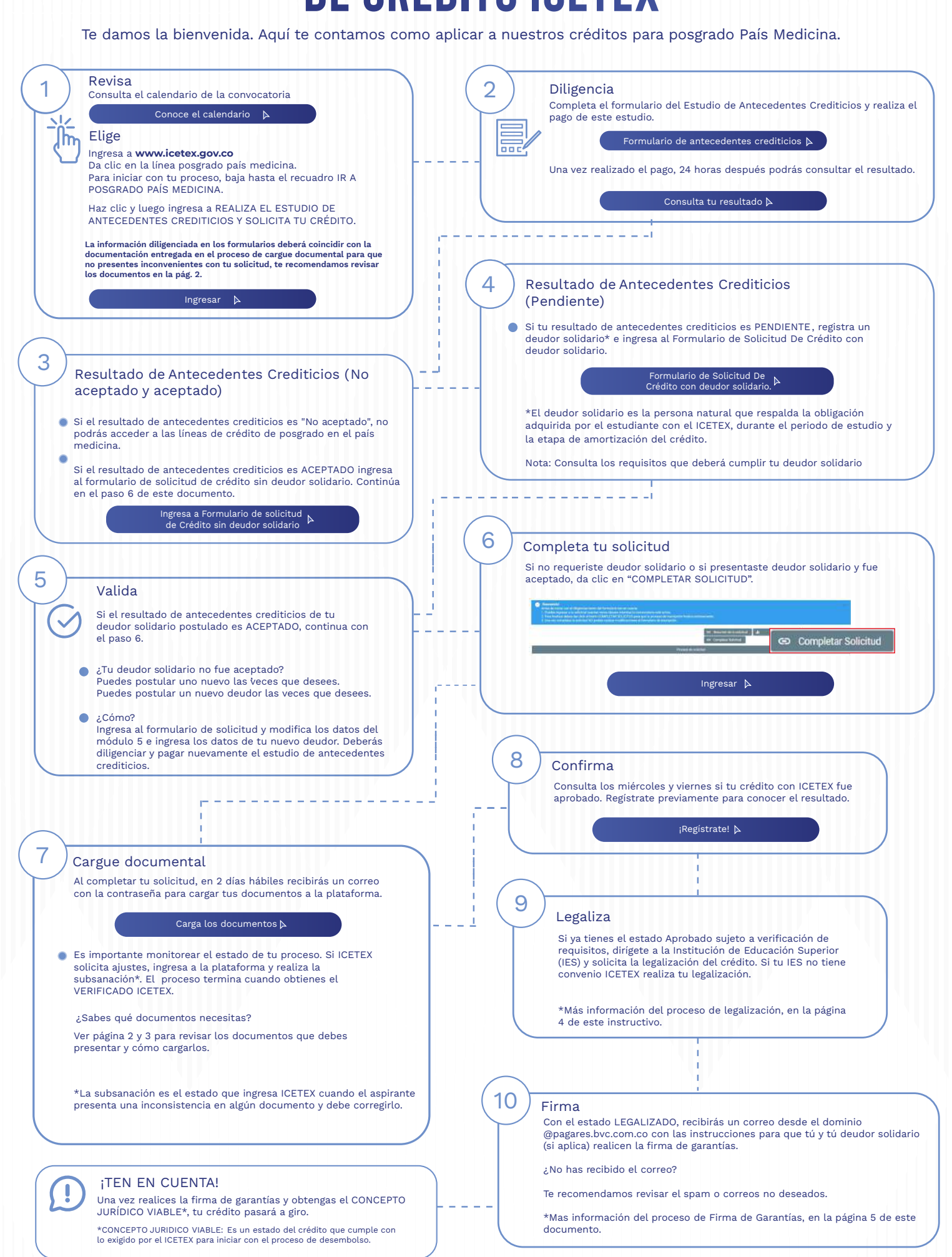

#### ¿Necesitas más información? ¡Comunícate con nosotros!

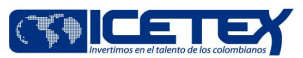

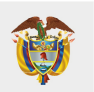

Modo On  $\sqrt{2}$ 

**MINISTERIO DE EDUCACIÓN NACIONAL** 

Convocatoria de Créditos Educativos 2023-2 (Posgrado país Medicina)

### **DOCUMENTOS PARA SOLICITAR TU CRÉDITO POSGRADO PAÍS**

Una vez tu crédito se encuentre en estado ESTUDIO, recibirás un correo electrónico con usuario y contraseña para el cargue de los siguientes documentos:

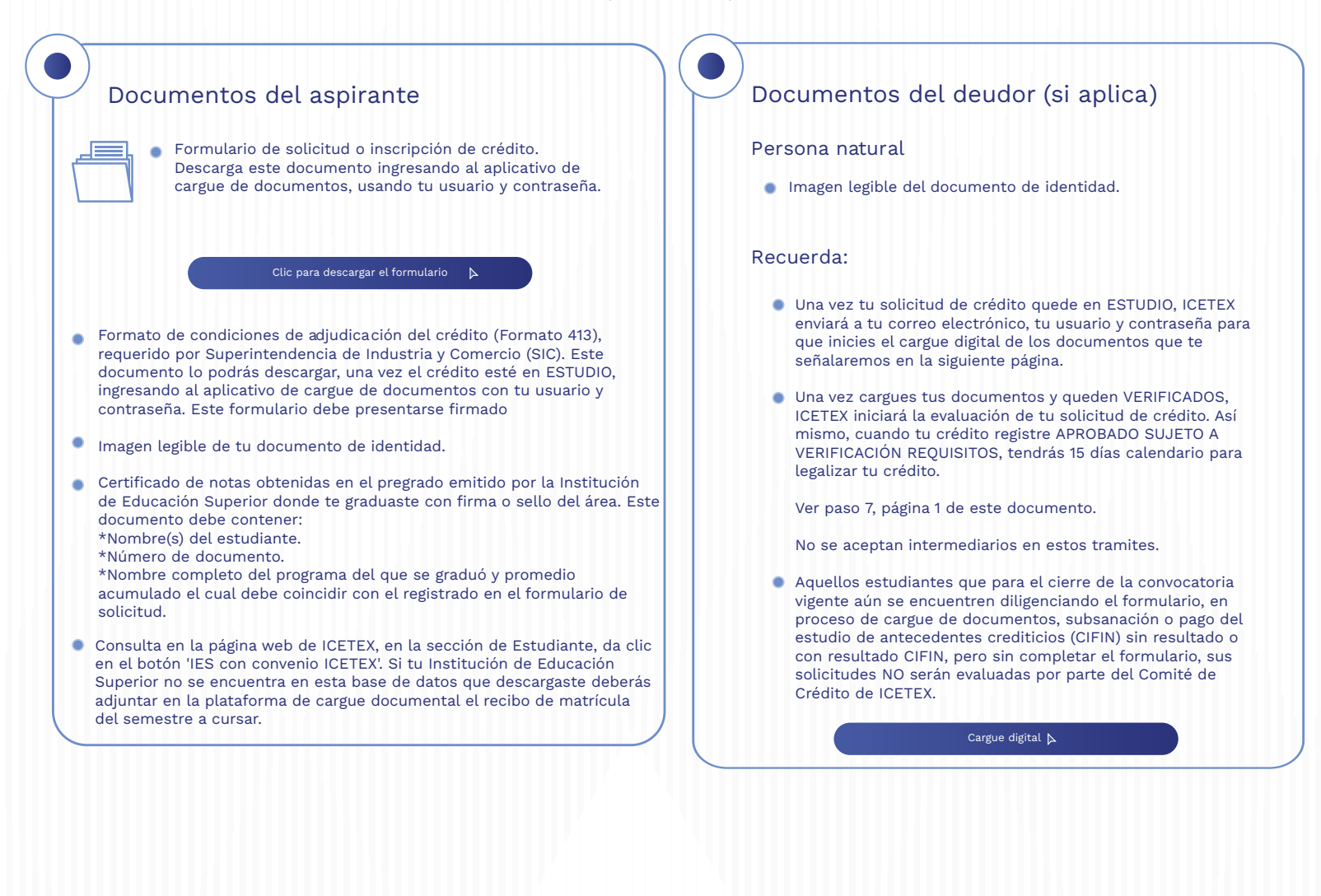

¿Necesitas más información? ¡Comunícate con nosotros!

F ICETEX COLOMBIA **O** ICETEX COLOMBIA **D** @ICETEX **D** ICETEX COLOMBIA **D** ICETEX OFICIAL **@** 018000-916821 **O** 333 6025656 <sup>(2)</sup> +CANALES

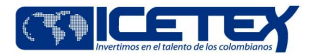

<span id="page-2-0"></span>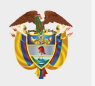

Modo On  $\Box$ 

#### Convocatoria de Créditos Educativos 2023-2 (Posgrado país Medicina)

# **PASO A PASO PARA CARGUE DE DOCUMENTOS**

A continuación, te explicamos cómo cargar tus documentos.

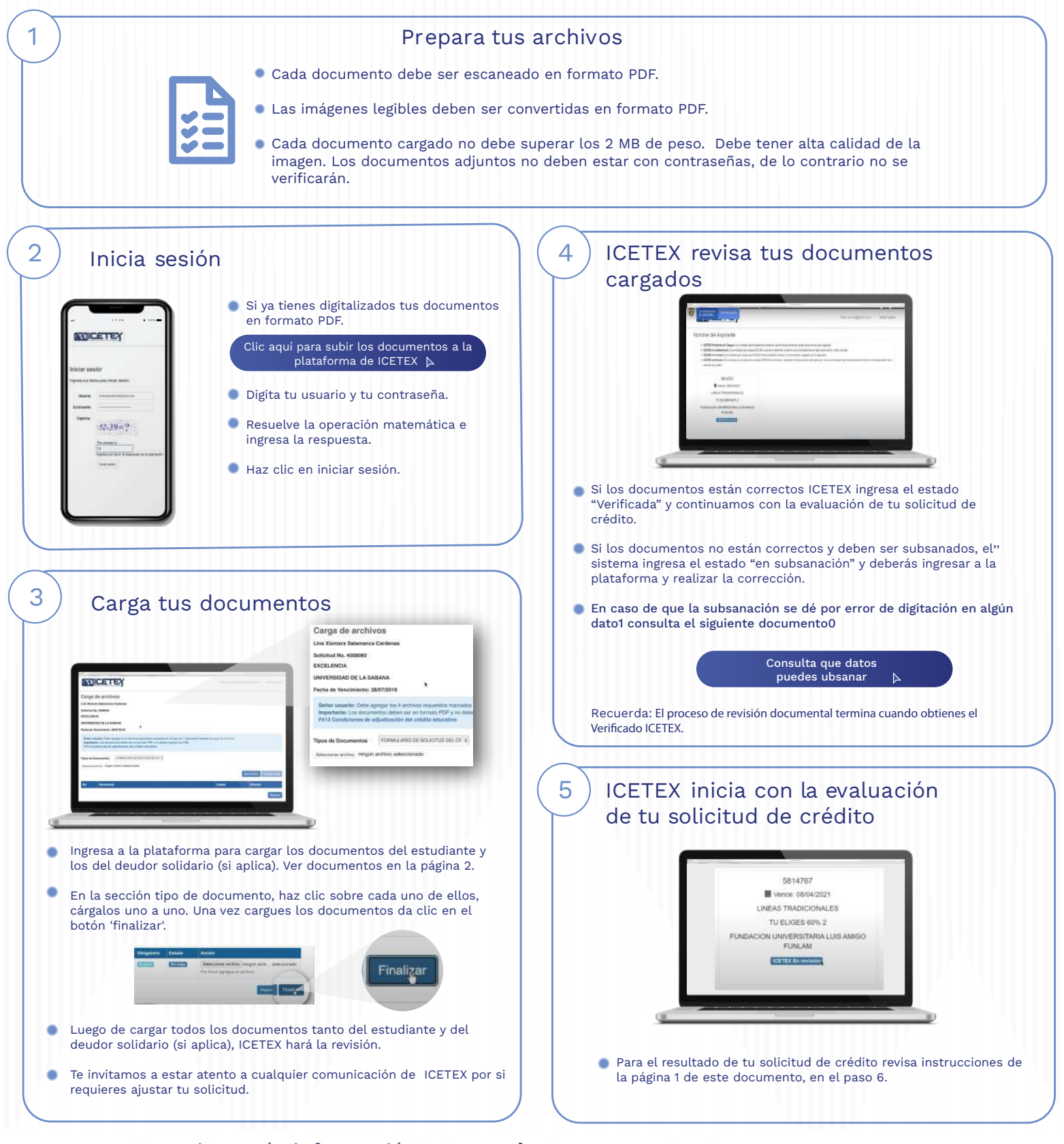

#### ¿Necesitas más información? ¡Comunícate con nosotros!

F ICETEX COLOMBIA © ICETEX\_COLOMBIA V @ICETEX O ICETEX COLOMBIA F ICETEX\_OFICIAL @ 018000-916821 © 33 6025656 @ +CANALES

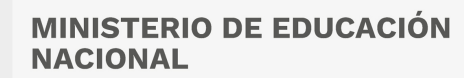

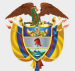

# **PASO A PASO PARA LEGALIZAR TU CRÉDITO**

Cuando tu crédito se encuentre en estado Aprobado sujeto a verificación de requisitos, deberás iniciar con el trámite de legalización en tu Institución de Educación Superior (IES).

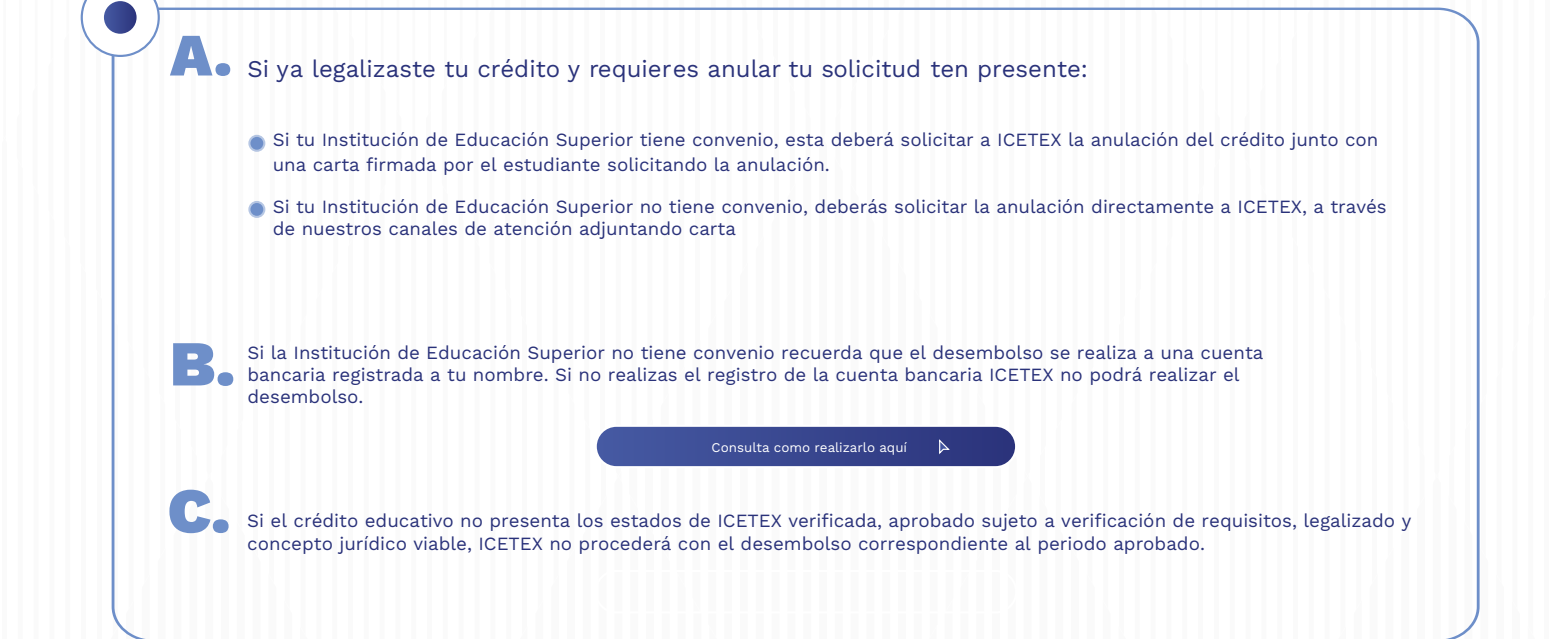

¿Necesitas más información? ¡Comunícate con nosotros!

FICETEX COLOMBIA **O** ICETEX\_COLOMBIA **D** @ICETEX **O** ICETEX COLOMBIA **d** ICETEX\_OFICIAL **@** 018000-916821 **O** 333 6025656 <sup>(23</sup>) +CANALES

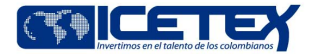

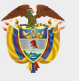

Modo On  $\Box$ 

# **PASO A PASO PARA FIRMA DE GARANTÍAS DE TU CRÉDITO**

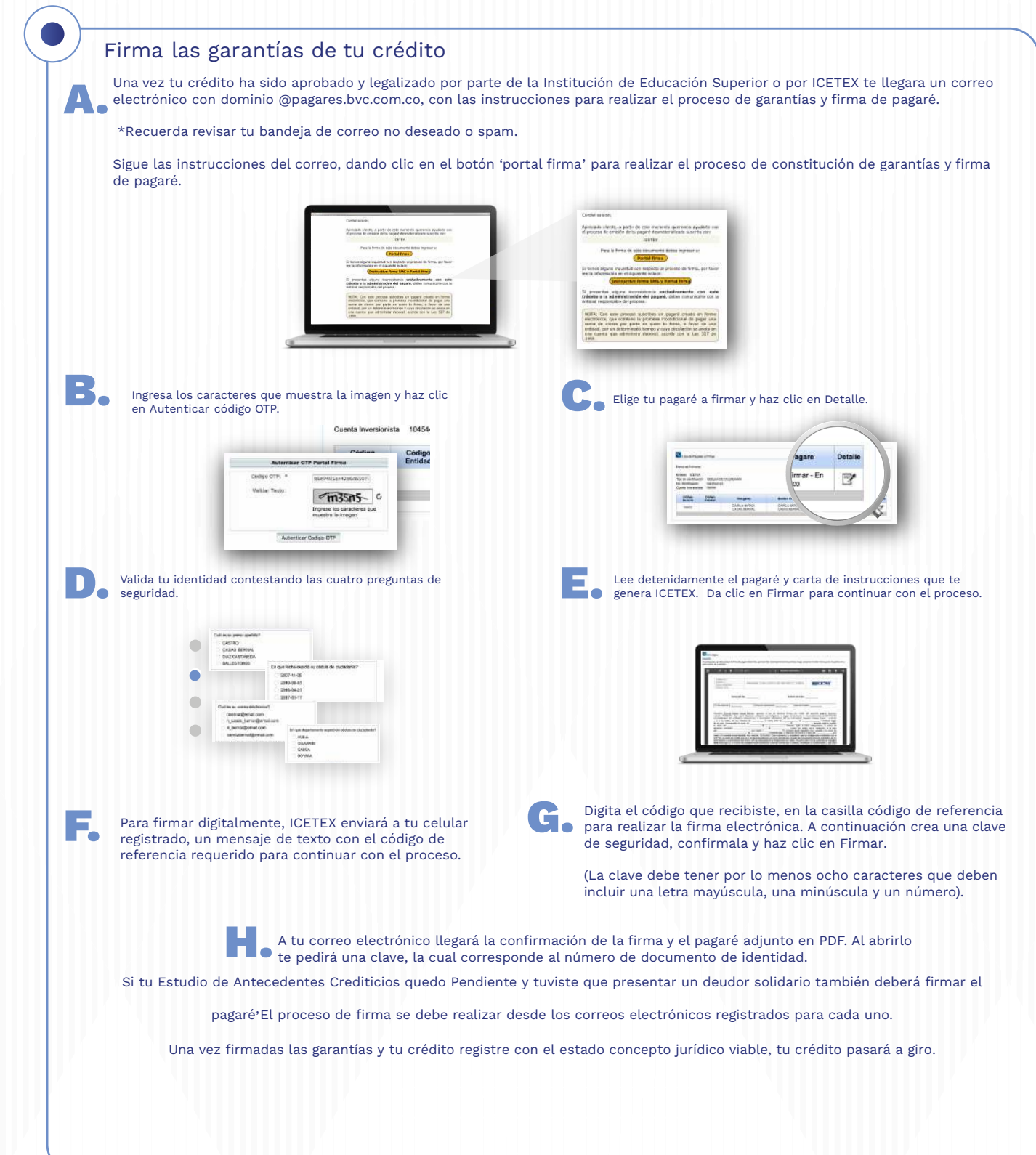

¿Necesitas más información? ¡Comunícate con nosotros!

FICETEX COLOMBIA **O** ICETEX\_COLOMBIA **Y** @ICETEX **O** ICETEX COLOMBIA **J** ICETEX\_OFICIAL **@** 018000-916821 **O** 33 6025656 <sup>(2)</sup> +CANALES

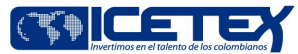